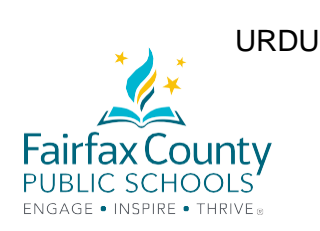

## کامیاب آن لائن لرنگ کے لیئے، تجاویز

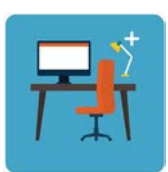

اپنے بچے کے لیئے، ایک جگہ طے کریں، جہاں بیڻھ کر وه اپنا کام کر سکے۔ کمیپیوڻر کسی جگہ پر رکھا ہوا ہونا چاہیئے۔ (استعمال کے وقت کمیپیوڻر آپ کے بچے کی گود میں نہیں ہونا چاہیئے) کیمره سے ہر کوئی دیکھ سکتا ہے کہ آپ کا بچہ کہاں بیڻھ کر کام کر رہا ہے۔

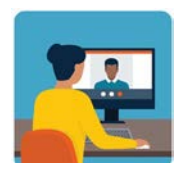

طلباء اپنے Gmail اکاؤنٹ سے اپنے اساتذه کو ای میل کر سکتے ہیں۔ (studentID@fcpsschools.net). آپ کا بچہ اپنے کونسلر اور عمل ے کے دیگر ارکان سے رابطہ کرنے کے لیئے، بھی یہ ای میل استعمال کر سکتا ہے۔

**والدین کی ای میل net.fcpsschools سے نہیں جائے گی** 

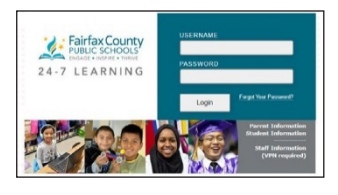

اسائنمنڻس اور اعلانات کے لیئے،

**FCPS 24-7 Learning**

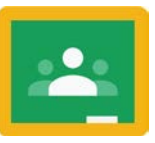

یا

**Classroom Google پر تشریف لے جائیں** 

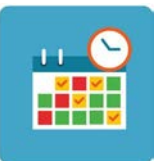

اپنے بچے کا ایک شیڈول بنائیں۔ اساتذه سے میڻنگ کے وقت، اپنے بچے کو، شیڈول پر عمل کرنے کا کہیں۔ آپ کا بچہ اور دنوں میں بھی تفویض کیا ہوا کام مکمل اور چیک ان کر سکتا ہے۔

**اپنے بچے کی حوصلہ افزائی کریں کہ وه ایک ساتھ مل کر اس نئے تعلیمی طریقہ کار کو اپنائیں۔** 

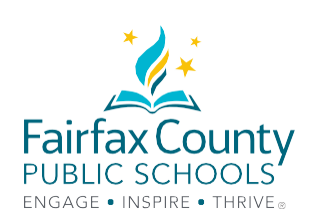

## TECHNOLOGY TROUBLESHOOTING GUIDE

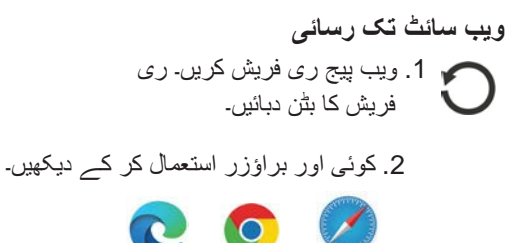

رسائی تک **FCPS G Suite for Education**

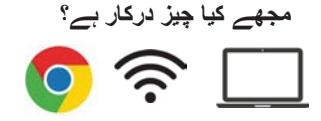

 $\bullet$ 

**لاگ ان کا طریقہ کار کیا ہے؟** 

 کھولیں Google Chrome [net.fcpsschools.www](http://www.fcpsschools.net/) **پر تشریف لے جائیں**

اپنے بچے کا 7 نمبروں والا **اسڻوڈنٹ آئی ڈی نمبر** ڈالیں اور **Next) اگلا)** پر کلک کریں

اپنے بچے کا **FCPS پاس ورڈ** ڈالیں اور **Next) اگلا)** پر کلک کریں

اوپر دائیں طرف **apps 3x3** کے ذریعے، **Gmail** تک رسائی

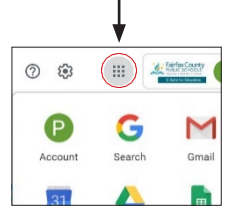

رسائی تک **Blackboard Collaborate Ultra**

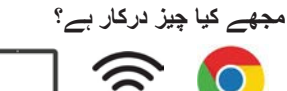

**سیشن میں شرکت کا طریقہ کار؟** 

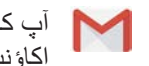

آپ کا بچہ اپنے (net.fcpsschools(**Gmail FCPS** کے اکاؤنٹ میں لنک سمیت ایک ای میل مصول کریں گے۔

اس بات کی تسلی کر لیں کہ وه اپنی **کلاس چیک کریں، ای میل کو محفوظ یا اسے اہم کریں** اور اس بات کی بھی یقین دہانی کریں کہ وه اپنی **ای میل کسی کو نہ دکھائیں** کیونکہ اس میں ذاتی لنک جڑا ہوا ہے۔

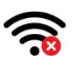

口

**انڻرنیٹ کے ساتھ کنکشن جوڑنا**  1. کنکشن ختم کر کے انڻرنیٹ دوباره کنکٹ کریں۔ 2. اپنی ڈیوائس دوباره چالو کریں۔

3. اپنا انڻرنیٹ کنکشن چیک کریں۔

**ڻیکنالوجی میں مدد درکار ہے؟ درج ذیل کوئی ایک انتخاب استعمال کریں۔**  مدد کے لیئے، اپنے اسکول کے ماہر ڻیکنالوجی یا ڻیچر سے رابطہ کریں۔

اگر آپ کو کوئی مشکل پیش آرہی ہے اور آپ کو ڻیکنالوجی میں مدد درکار ہے تو براه مہربانی ،ذریعے کے **Family Tech Support**  آن لائن ایک درخواست بھیجیں: **https://itweb.fcps.edu/itsupport/** (26 اگست سے دستیاب)

**معاونت کے لیئے، ہماری FCPS کی پیرنٹ انفارمیشن فون لائنز پر کال کریں۔** 

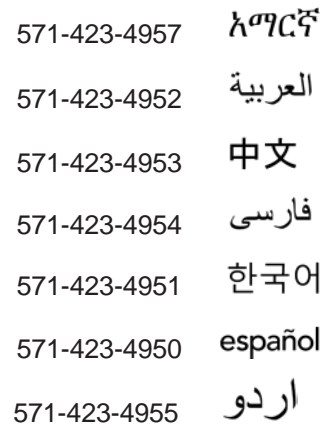

Tiếng Việt 571-423-4956